## **Biomeedikumi ruumi 4061 esitlustehnika juhend**

Kalle Kiiranen, 18.01.2023

Arvuti **au4061** on domeeni DOMENIS liige - seega saab logida sisse kõigi selles domeenis kehtivate kasutajanimega. Soovitav on logida anonüümse kasutajanimega "**kasutaja**" (parooli ei ole). Oma faile saab arvutisse viia mälupulgaga, vastav USB kaabel on toodud laua peale. Biomeedikumi arvutikasutajad saavad oma faile eelnevalt ka üle võrgu sellesse arvutisse laadida – **\\au4061\Loengud**. Vastava kausta kiirkorraldus "Loengud" on toodud ekraanile. Seina peal on **Philipsi 70" teler**, kus saab oma esitlust näidata.

Esitluseks on võimalik kasutada ka **isiklikku sülearvutit** – selleks on laual **HDMI-kaabel** – ühendada see oma sülearvuti vastava HDMI-pesaga. Teiste videopesade korral peab omanikul olema vastav adapter.

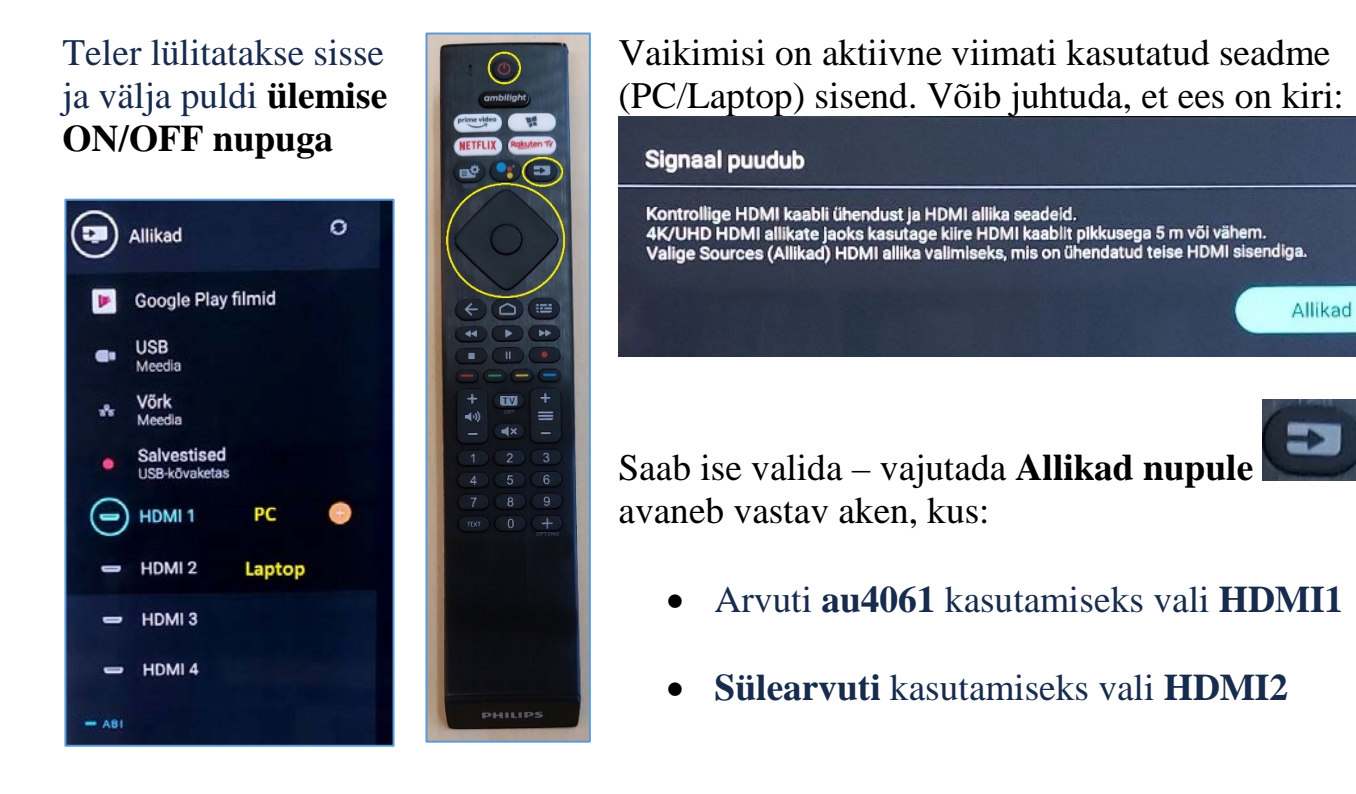

**NB! K**lahvikombinatsiooniga **3 P** saab arvutis ette 4 valikuga akna, kus saab valida kas *Duplicate* või *Extend* (Powerpointi korral). Teisi valikuid MITTE kasutada!

Töö lõpetamisel palun **logige arvutist välja (***Sign out***)** ja **sulgege puldiga TV, vajutades 1x puldi ülemisele ON/OFF nupule**. **Arvutit palun MITTE välja lülitada!**

Arvutiabi juhendid : https://wiki.ut.ee/display/AA/Arvutiabi **Tehniliste probleemide korral** pöördu Arvutiabi poole: tel.5500, arvutiabi@ut.ee, http://it.ut.ee või Kalle Kiiranen – tel.5152733 , kalle.kiiranen@ut.ee